使用说明书 3.产品描述 下一曲 下一曲 下一曲 无线键盘  $\begin{array}{c}\n\hline\n\text{H} \\
\text{H} \\
\text{H} \\
\text{H} \\
\text{H} \\
\text{H} \\
\text{H} \\
\text{H} \\
\text{H} \\
\text{H} \\
\text{H} \\
\text{H} \\
\text{H} \\
\text{H} \\
\text{H} \\
\text{H} \\
\text{H} \\
\text{H} \\
\text{H} \\
\text{H} \\
\text{H} \\
\text{H} \\
\text{H} \\
\text{H} \\
\text{H} \\
\text{H} \\
\text{H} \\
\text{H} \\
\text{H} \\
\text{H} \\
\text{H} \\
\text{H} \\
\text{H} \\
\text{H} \\
\text{H$ 静音 静音 静音 感谢您的支持,为了使您更进一步的了解此无线键鼠 音量-音量-音量-套装的使用,请您在使用前认真阅读此说明书! 音量+ 音量+ 音量+ 锁屏(黑屏) 锁屏(黑屏) 1.包装内容物 打开主页 回到主界面 回到主界面  $\langle \phi \rangle$ 亮度减 亮度减 亮度减 键盘.. .1PCS 台  $*$ 亮度加 亮度加 亮度加 鼠标..  $.1PCS$ 对码方式:BT1/BT2长按对码(绿灯慢闪),短按为通道切换 格 接收器.  $.1PCS$ 说明书..  $...1PCS$ 7. 键盘底部有一个电池电源开关 A:基本功能说明 8. 在蓝牙模式下适用系统: 1. 2通道蓝牙+2.4G 112键火山口键盘. Windows ‒ 建议 Windows8.0 以上版本 2. BT1/BT2单按是切换蓝牙通道. 2.产品安装说明 MacOS ‒ 建议 MacOS10.10以上版本 **③**为切换到2.4G通道模式. Android - 建议 Android4.3 以上版本 1. 切到当前通道时这个按键下绿灯长亮3~5秒指示. 1. 将1节AA(5号)电池装入鼠标电池仓中,将2节AAA(7号)电池装入 5. BT1/BT2 单按时为通道切换,在蓝牙通道下长按3秒为对码, 在2.4G模式下可以运行于 Win XP,Vista,Win7,Win8/ 键盘电池仓中(注:注意电池仓的正负极)。 封底 当前按键下面的灯慢闪最长3分钟,进入蓝牙对模模式. Win 10 等操作系统 2. 将鼠标,键盘底部的电源开关拨到ON。 9. 指示灯说明: 6. 可以通过FN+Q/W/E切换兼容系统. 深圳摩天手科技有限公司 3. 打开电脑蓝牙设备,进入蓝牙搜寻界面,单击键盘/鼠标蓝牙对码 键,选择蓝牙(BT1)通道,长按蓝牙对码键(三秒以上),蓝牙1通道 チ10 5  $A$   $O$   $B$ T $1$ O BT2 Shenzhen Mofii Electronics Co., Ltd 出厂默认FN+W 绿灯慢闪,键盘/鼠标进入对码装态,电脑搜寻到设备名:Candy 深圳市宝安区沙井街道新沙路正诚丰科技园 :低电指示,电池电压低于2.2V时红灯慢闪. (切换到Windows) 此系统下F1~F12上需要 配合FN键触发多媒体 FN+E (切换到IOS系统) FN+Q (切换到Android系统) The Mile State of This Company Publisher This Card,<br>ThengChengFeng Technology Zone, Xinsha Road,<br>ShaJing Town, BaoAn Area, Shenzhen, China. Pro BT . 点击连接即可使用。  $\mathbf 1$  :NUM指示灯(红灯). 4. 如果键盘/鼠标需同时连接另一台设备,打开电脑蓝牙设备,进入 剪切 剪切 剪切 电话/Tel: 86-755-82507904 400-6788-010 蓝牙搜寻界面,单击键盘/鼠标蓝牙对码键,选择蓝牙 (BT2)通道,  $\frac{1}{52}$ **③** :2.4G通道指示灯(绿灯). 复制 复制 复制 网址/website: www.geezer.com.cn 长按蓝牙对码键(三秒以上〉,蓝牙2通道绿灯慢闪,键盘/鼠标进入 粘贴 A :CAPS LOCK开关指示灯(红灯). 粘贴 粘贴 对码装态,电脑搜寻到设备名:Candy Pro BT 点击连接即使用。  $\frac{6}{54}$ 切换语言 切换语言 切换语言 8T1:蓝牙通道1指示灯(绿灯). 5. 如果需要切换到2.4G模式,首先把鼠标底部的接收器插到电脑USB 搜索 搜索 搜索 接口,然后单击鼠标蓝牙对码键,键盘单击 2.4G按键,键盘/鼠标都 BT2: 蓝牙通道2指示灯(绿灯). 上一曲 选到2.4G连接,2.4G模式下键盘/鼠标自动对码,即可使用。 上一曲 上一曲 播放/暂停 播放/暂停 播放/暂停

折叠后成品尺寸: 85X120mm 材质: 200G铜板纸单黑 两面印 五折页

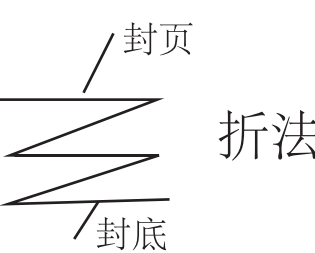

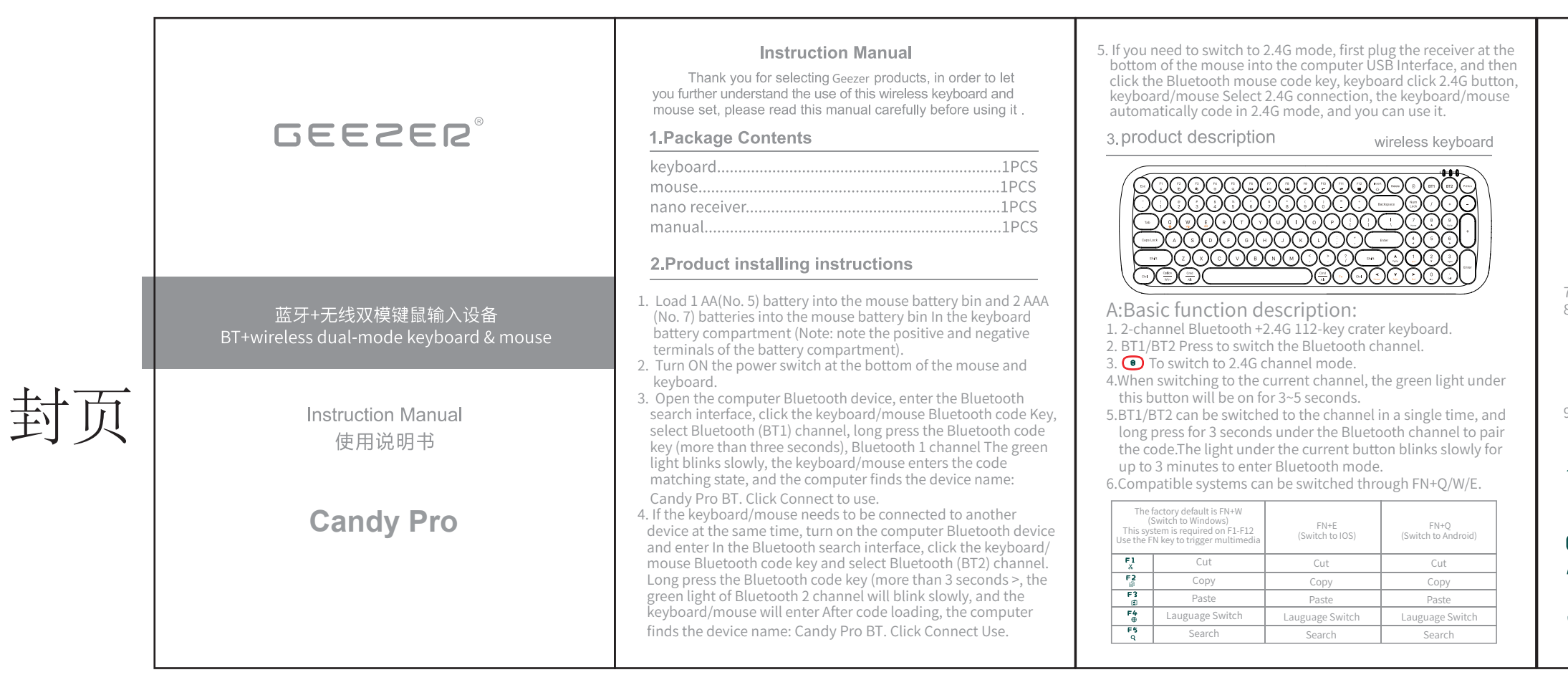

Increase the separation between the equipment and receiver.

Connect the equipment into an outlet on a circuit different from that to which the receiver is connected. Consult the dealer or an experienced radio/TV technician for help.

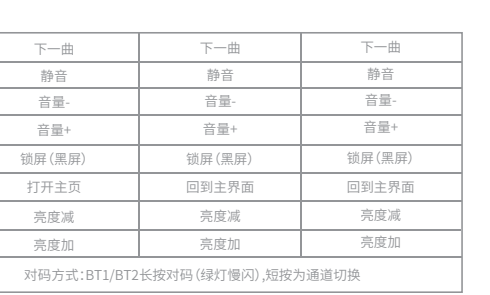

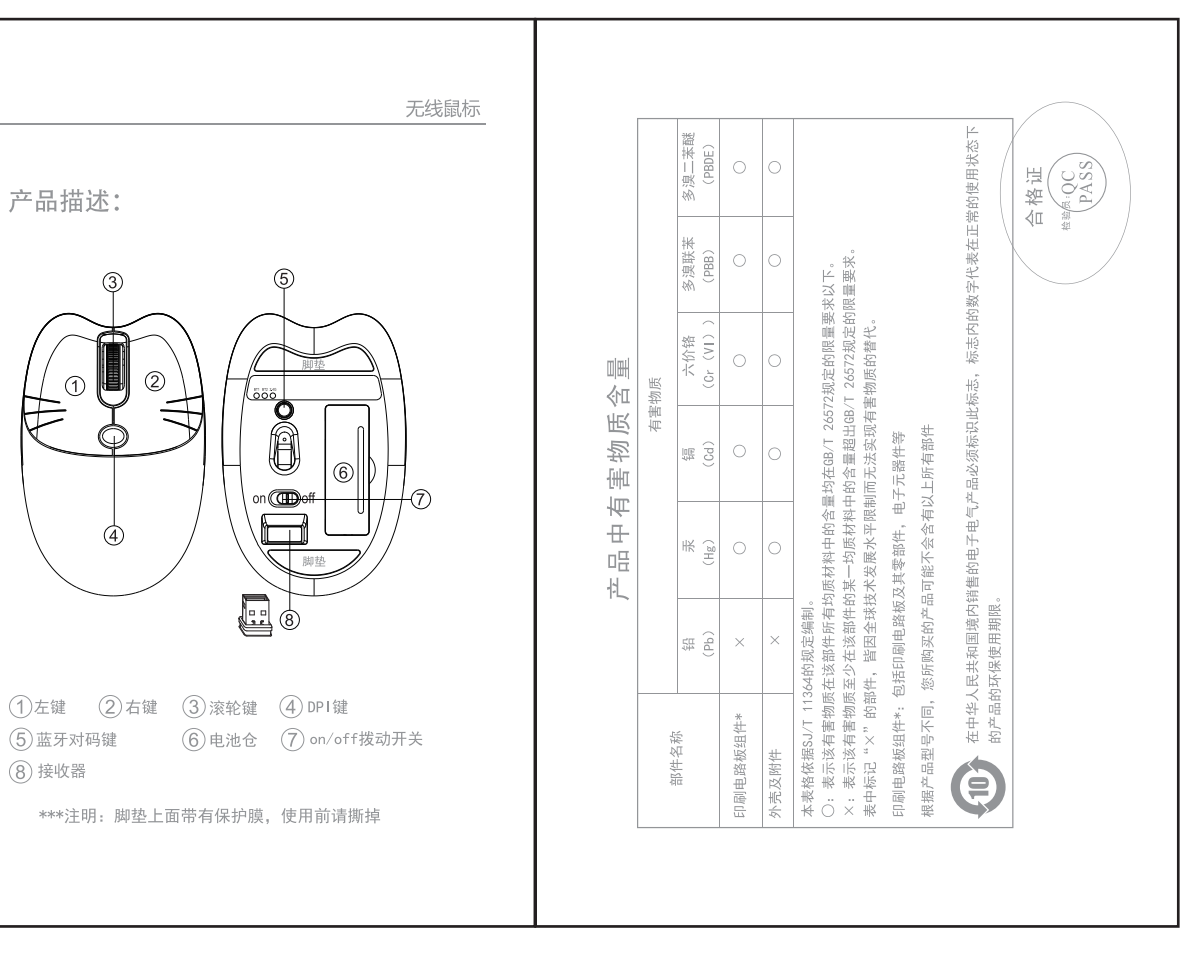

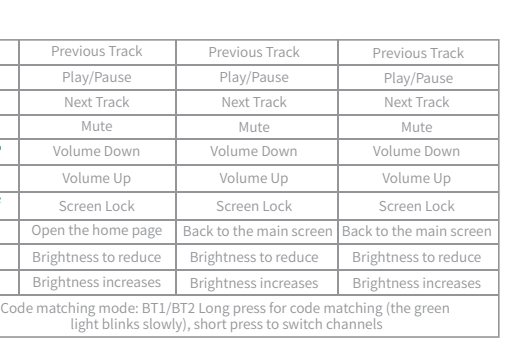

7. There is a battery power switch at the bottom of the keyboard 8. Applicable system in Bluetooth mode:

 Windows ‒ Windows8.0 or later is recommended MacOS – MacOS10.10 or later is recommended Android - Android4.3 or above is recommended It can run in Windows XP,Vista, Windows 7, Windows 8/ in 2.4G mode Windows 10 and other operating systems 9. Indicator Light Description:

## チ10 ❺  $A$   $O$   $B$ T $1$ O BT2

:Low power indicator: When the battery voltage is lower than 2.2V, the red light blinks slowly.

**1** :NUM Indicator (red).

 $\Rightarrow \begin{array}{c} \mathbb{R}^n \rightarrow \mathbb{R}^n \end{array}$ 

 $\overline{\phantom{a}}$ 

**a** :2.4G channel indicator (green).

- **A** :CAPS LOCK Switch indicator (red light).
- **BT1** :Bluetooth channel 1 indicator (green).

**BT2**: Bluetooth channel 2 indicator (green).

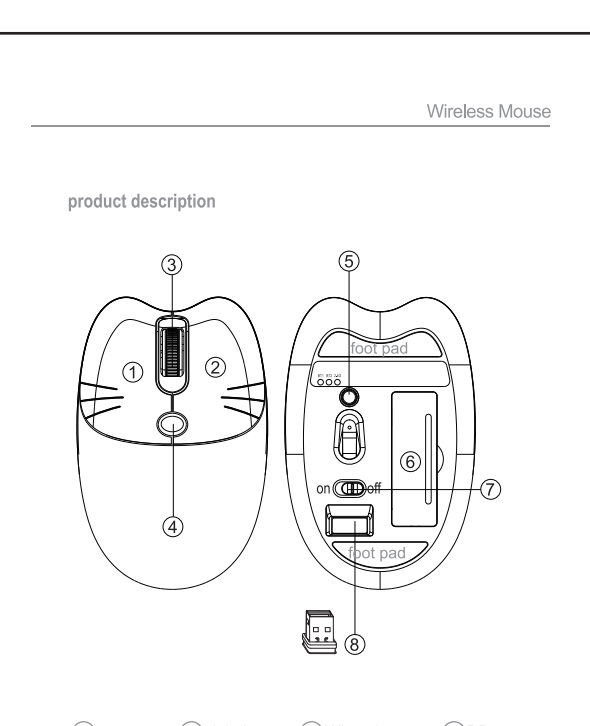

10PI (1) The ft button (2) right button (3) Wheel button (4) DPI (5) Bluetooth code key (6) battery warehouse 7 On /off Toggle switch (8) receive \*\*\*Note: There is a protective film on the footpad,

please tear it off before use

## FCC Warning Statement

Changes or modifications not expressly approved by the party responsible for compliance could void the user's authority to operate the equipment.

This equipment has been tested and found to comply with the limits for a Class B digital device, pursuant to Part 15 of the FCC Rules. These limits are designed to provide reasonable protection against harmful interference in a residential installation. This equipment generates uses and can radiate radio frequency energy and, if not installed and used in accordance with the instructions, may cause harmful interference to radio communications. However, there is no guarantee that interference will not occur in a particular installation. If this equipment does cause harmful interference to radio or television reception, which can be determined by turning the equipment off and on, the user is encouraged to try to correct the interference by one or more of the following measures: Reorient or relocate the receiving antenna.

This device complies with part 15 of the FCC rules. Operation is subject to the following two conditions (1) this device may not cause harmful interference, and (2) this device must accept any interference received, including interference that may cause undesired operation.